## **Instrukcja powiązania konta w PBN z ORCID i kontem POL-on**

- 1. Zakładanie konta w Polskiej Bibliografii Naukowej
- 2. Powiązanie konta w PBN z ORCID
- 3. Powiązanie konta w PBN z POL-on

## **1. Zakładanie konta w Polskiej Bibliografii Naukowej**

Aby założyć konto w Polskiej Bibliografii Naukowej [https://pbn.nauka.gov.pl](https://pbn.nauka.gov.pl/) klikamy

przycisk "Zaloguj".

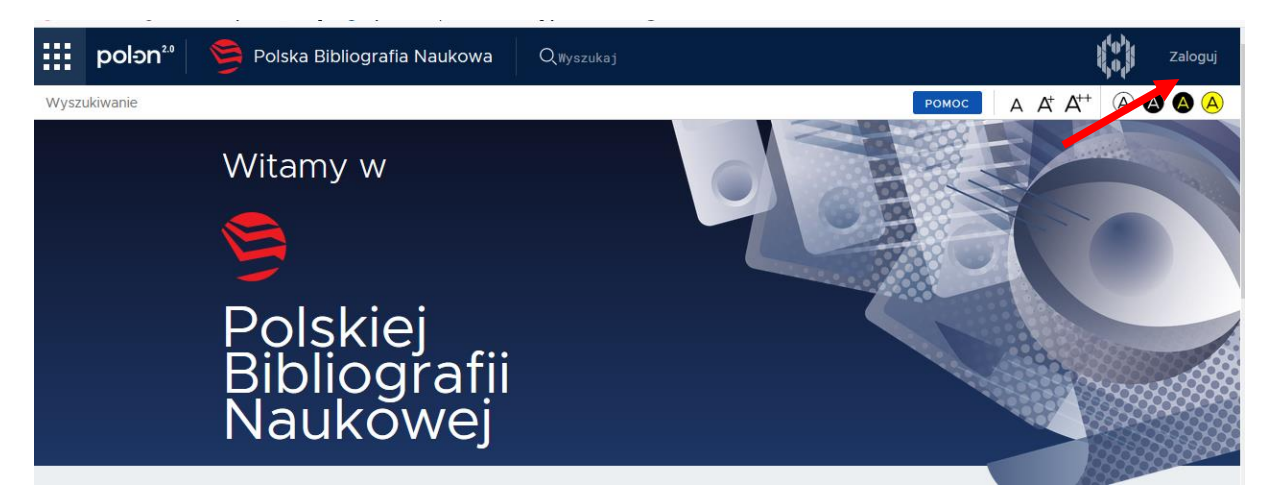

Na stronie do logowania wybieramy opcję "Zarejestruj się".

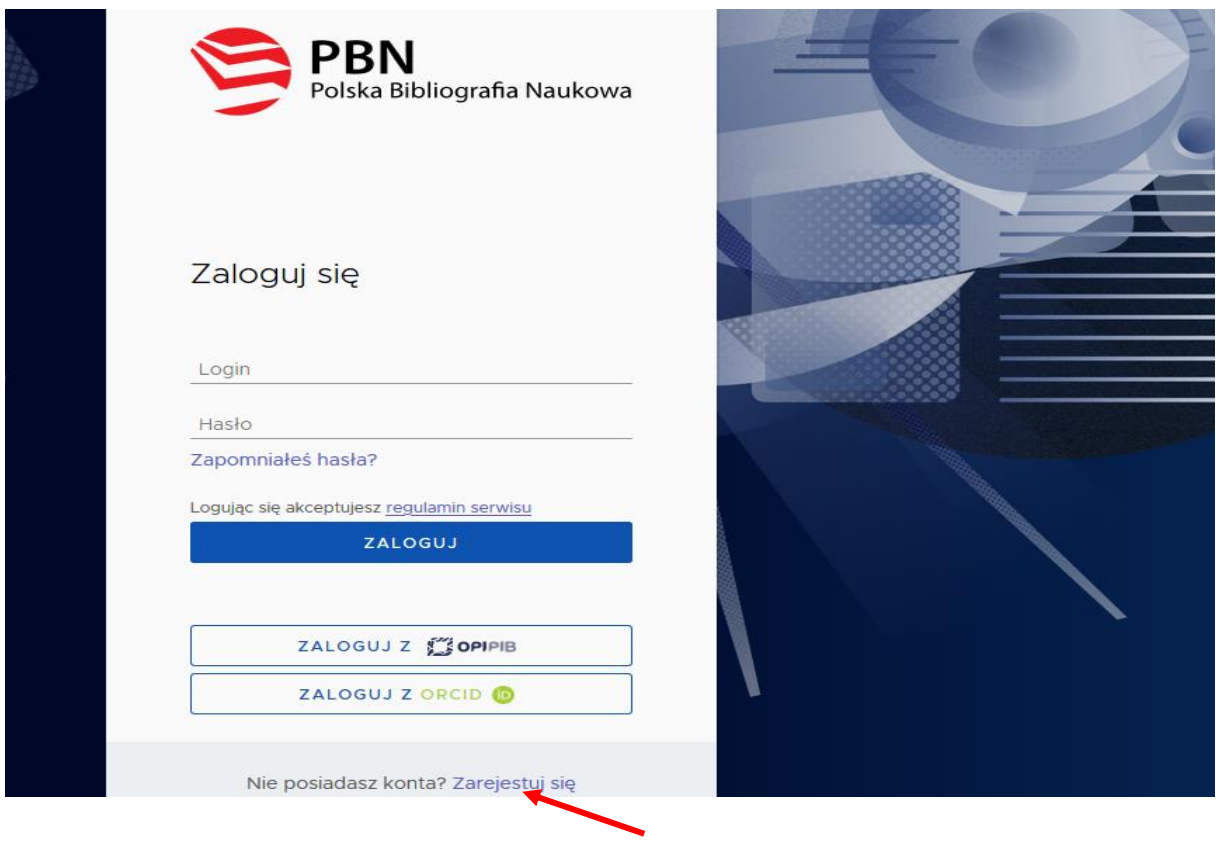

Wypełniamy formularz rejestracyjny, uzupełniając podane pola, następnie klikamy "Zarejestruj".

Hasło powinno zawierać przynajmniej dziesięć znaków, duże i małe litery, cyfry, spacje oraz następujące znaki specjalne: **! @ # \$ % ^ & \* ( ) \_ + – = ;**

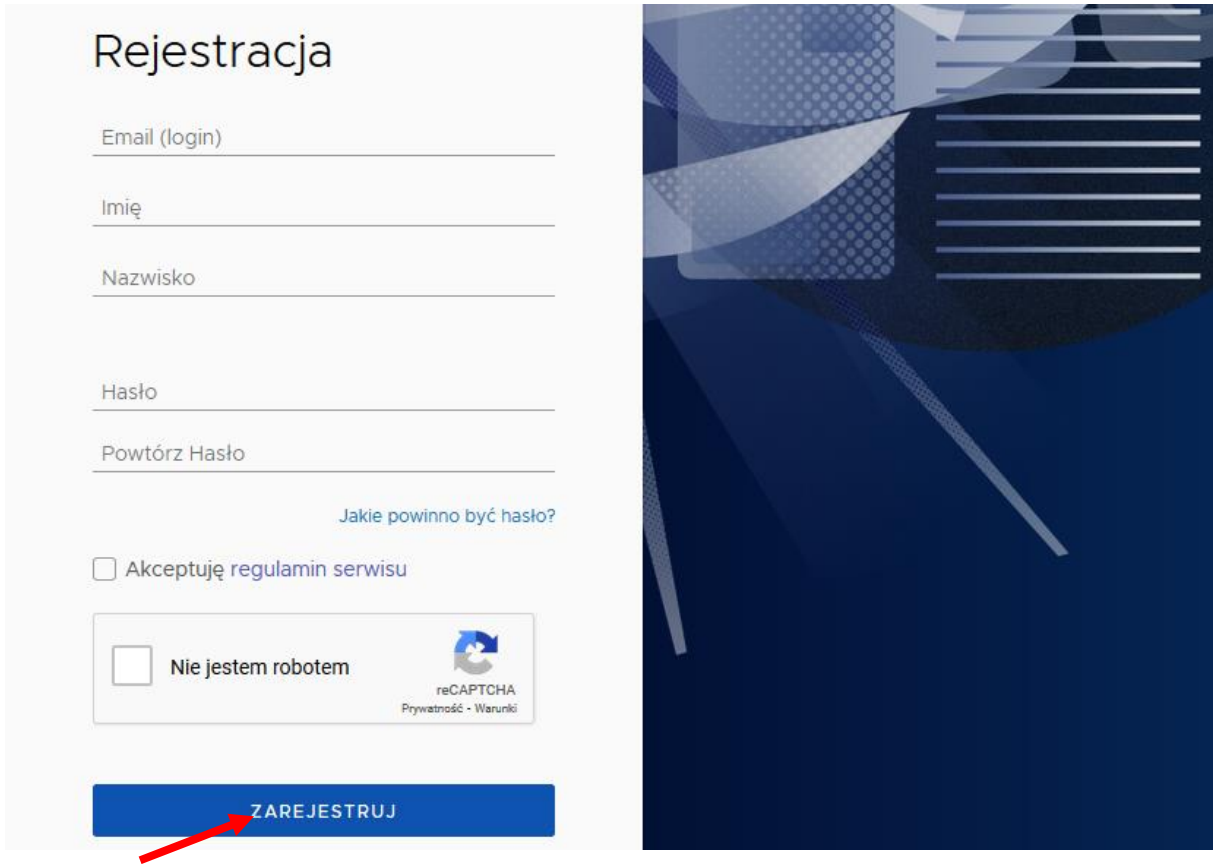

Po zarejestrowaniu na podany adres e-mail zostanie wysłana wiadomość zawierająca link aktywacyjny.

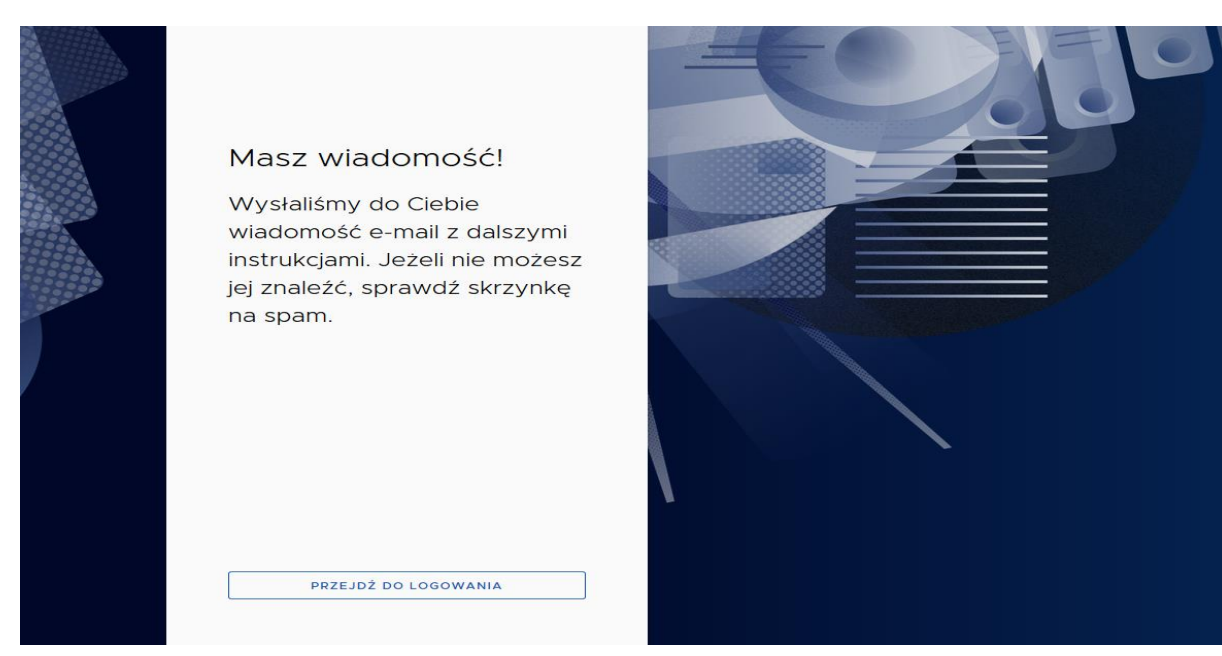

# Aktywacja konta

## Aktywuj swoje konto

Twoje konto jest juz prawie gotowe. Jedyne co pozostało to aktywacja konta w systemie. Aby to zrobić, klinkij w przycisk poniżej.

PRZEJDŹ DO SERWISU

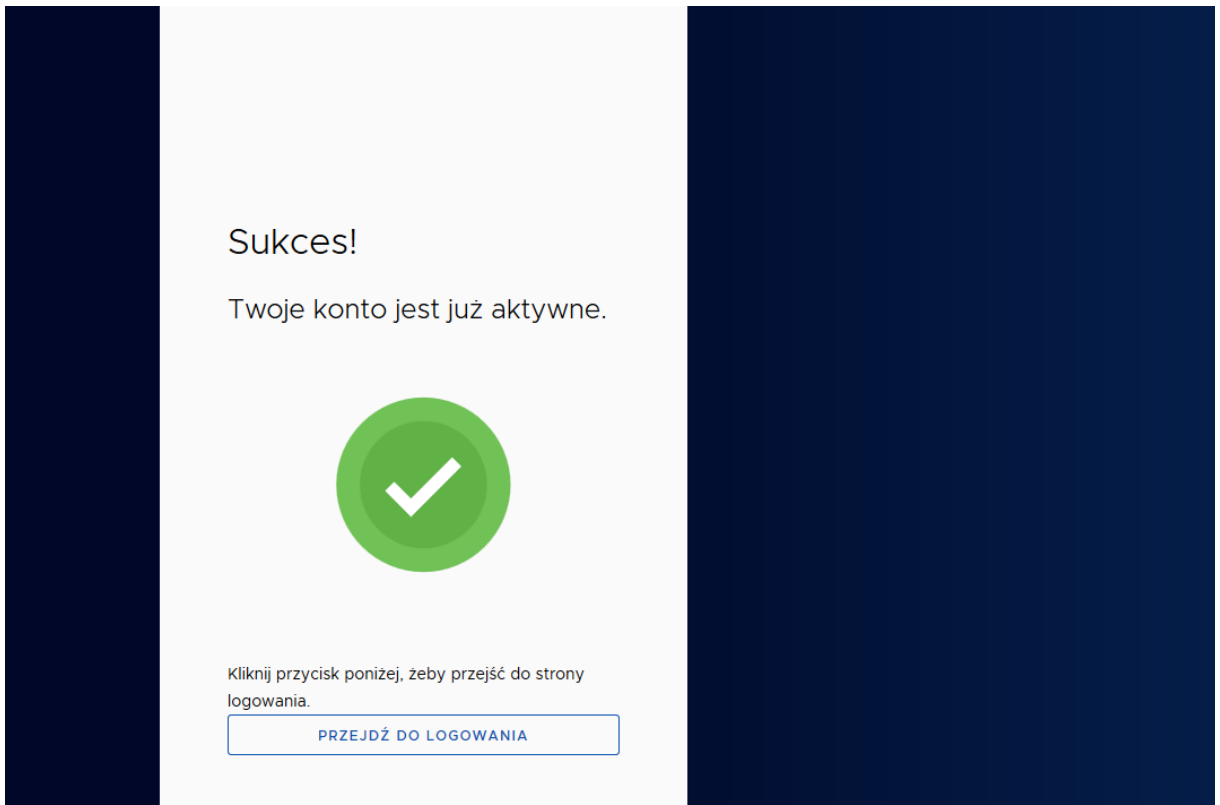

## **2. Powiązanie konta w PBN z ORCID**

Po zalogowaniu do konta PBN w zakładce "Twoje konto" klikamy przycisk "ORCID" i logujemy się do swojego profilu.

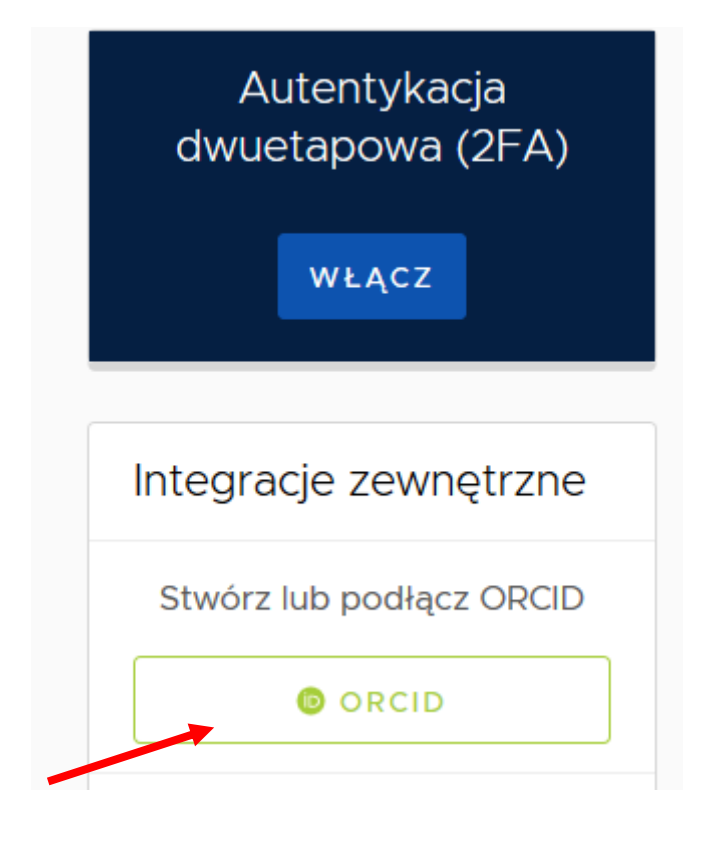

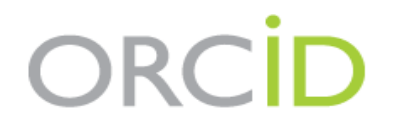

Sign into ORCID or Register now

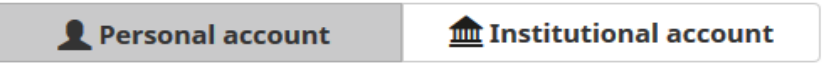

Sign in with your ORCID account

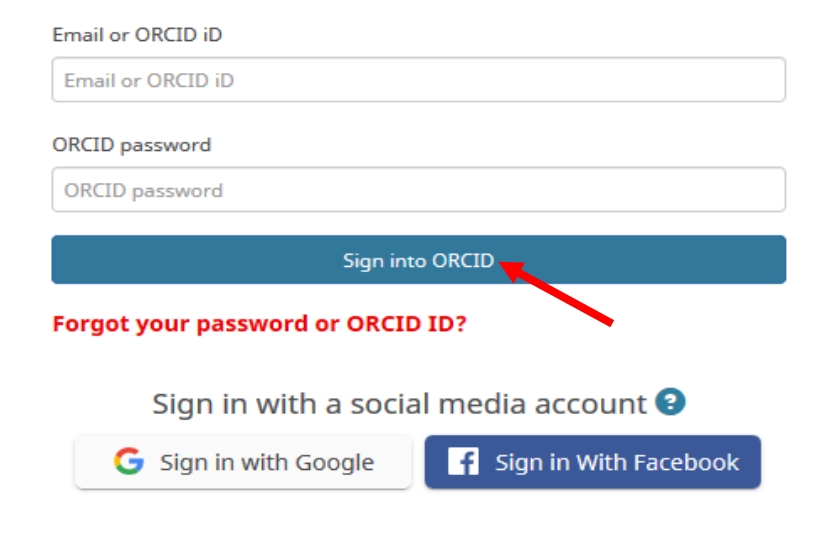

Następnie klikamy przycisk "Authorize", potwierdzając zgodę na dostęp do informacji zgromadzonych na naszym profilu w ORCID.

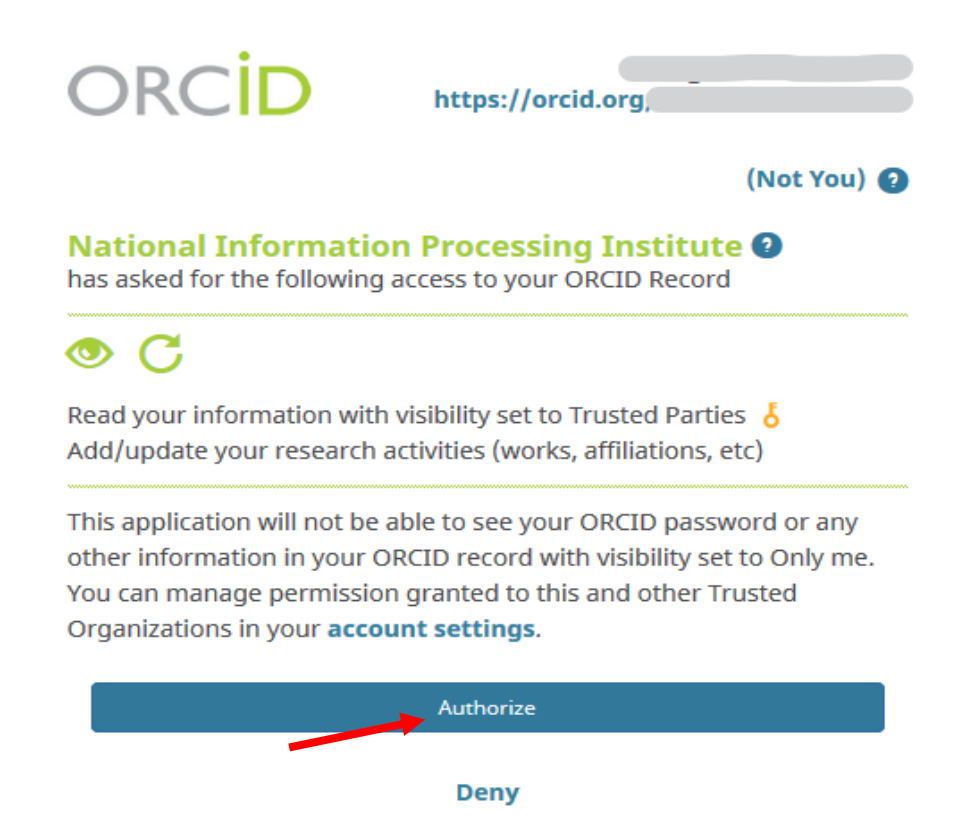

Na koncie w PBN pojawi się informacja o połączeniu z ORCID.

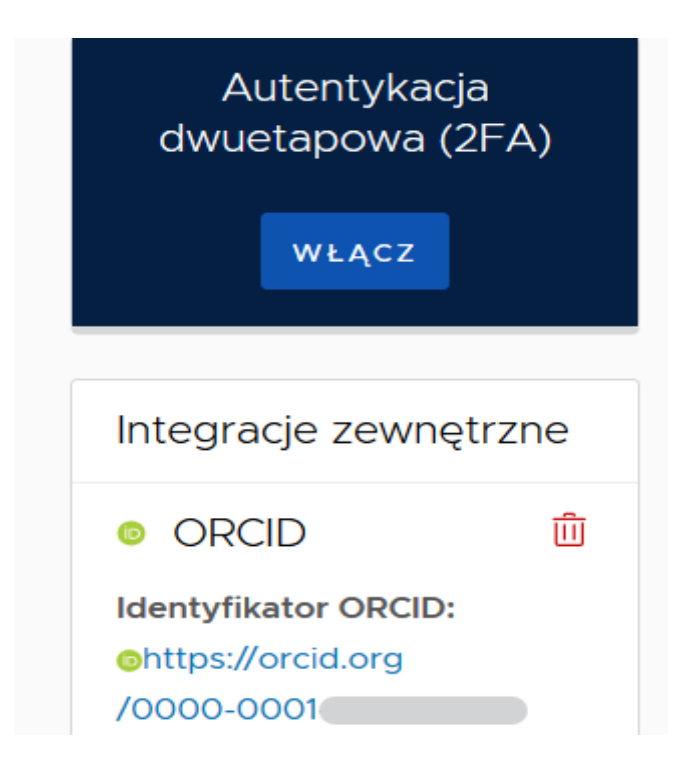

#### **3. Powiązanie konta w PBN z POL-on**

W zakładce "Twoje konto" klikamy "Podłącz lub utwórz Profil Naukowca".

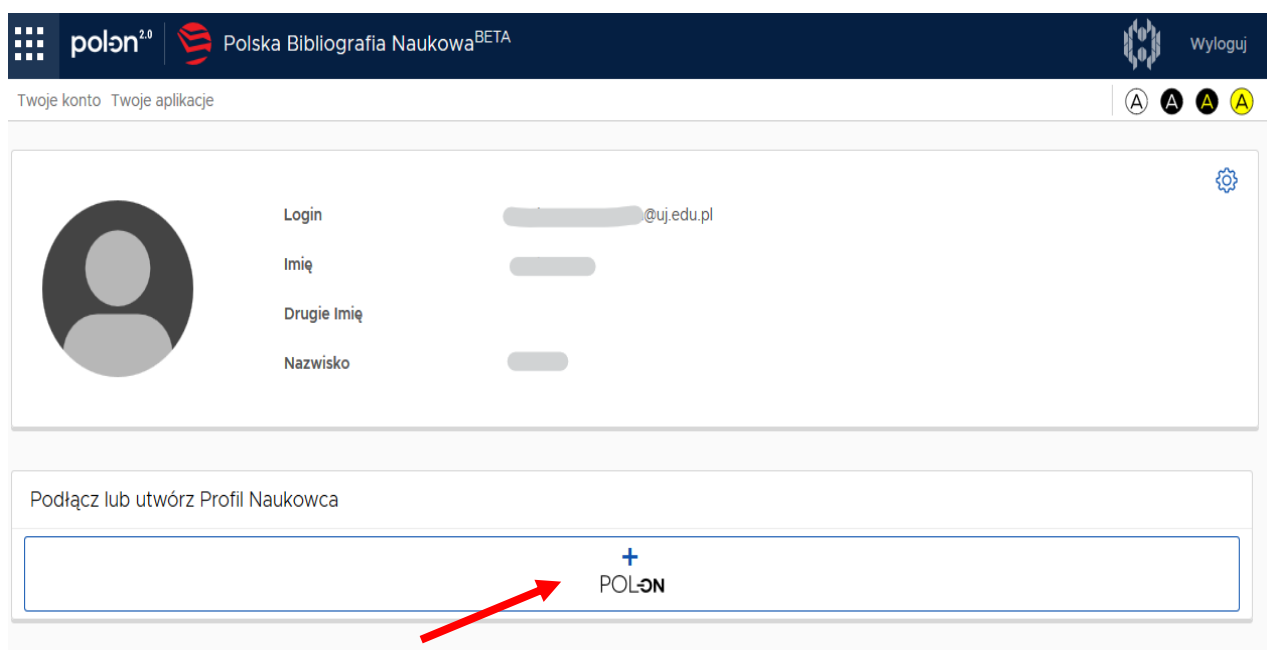

Wprowadzamy nr PESEL i klikamy "Podłącz".

## Utwórz profil autora

Wpisz swój numer PESEL albo kod kraju i numer dokumentu - na tej podstawie wyszukamy Cię w bazie POL-on i podłączymy profil do Twojego konta. Jeżeli nie znajdujesz się w baze POL-on, będziesz mógł utworzyć profil autora niepowiązany z bazą.

Utworzenie profilu autora - powiązanegoi z POL-on czy nie - pozwala na zweryfikowanie numeru ORCID w bazie oraz zarządzanie swoimi publikacjami, także wysyłaniem ich do ORCID.

PESEL/Kod kraju i nr dokumentu

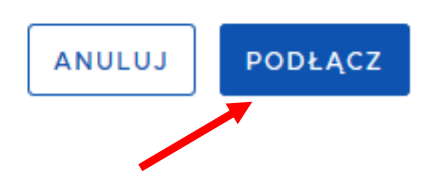

 $\times$